## **Saisir une écriture en ventilation automatique**

## Toutes les écritures comptables peuvent être ventilées automatiquement en saisissant le code du compte.

Ventilation automatique

6181 : activités éducatives codes de ventilation

régie : retourné ou expliqué

- Charges, sorties, dépenses : 6070 : achat d'objet 6168 1 : assurances

- Produits, entrées, recettes : 7070 : vente d'objet 7080 : activités éducatives 7410 : subv. collec. locales

régie : versé

6181

opération interne

6270 : frais bancaires 6586 : cotisation à l'OCCE 95 6700 : dépenses except. 6800 : biens durables

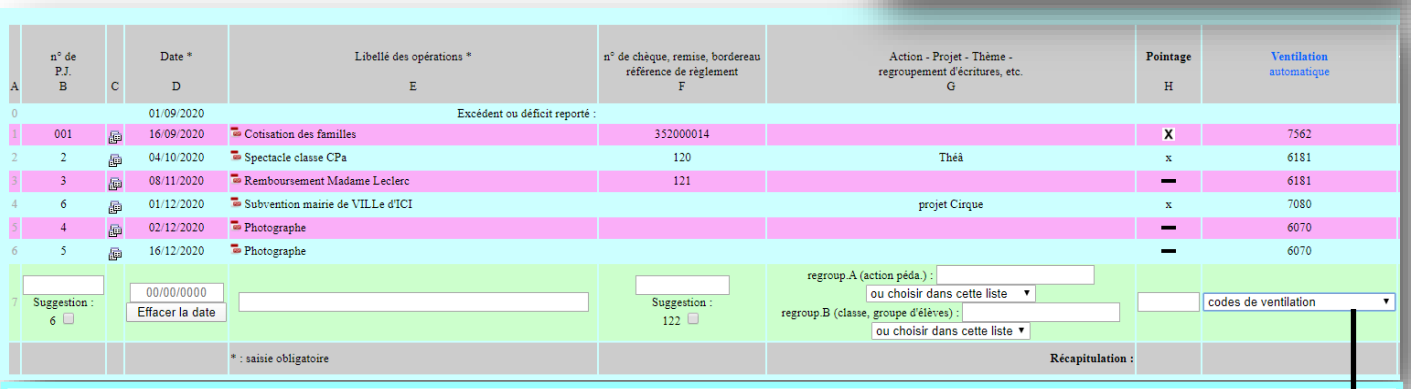

Colonne A : Elle indique le nombre de ligne de votre tableau

Colonne B : Attribuer à chaque écriture un numéro de pièce jointe.

Colonne C : Permet de télécharger les pièces justificatives si vous n'utilisez pas de cahier ou de classeur.

Colonne D : Inscrire la date à laquelle vous avez effectué l'opération.

Colonne E : Attribuer un libellé le plus précis possible à votre dépense ou votre recette.

Colonne F :Inscrire le n° de chèque ou de bordereau pour les remises d'espèces ou de chèques.

Colonne G : Permet de préciser l'objet de la recette ou de la dépense. (Colonne facultative)

Colonne H : Inscrire **une croix** lorsque l'écriture saisie apparait sur le relevée bancaire.

On dit alors que l'écriture est pointée.

Colonne Ventilation automatique : (Permet d'expliquer les entrées et les sorties)

Sélectionner l'intitulé qui correspond à votre entrée ou votre sortie.

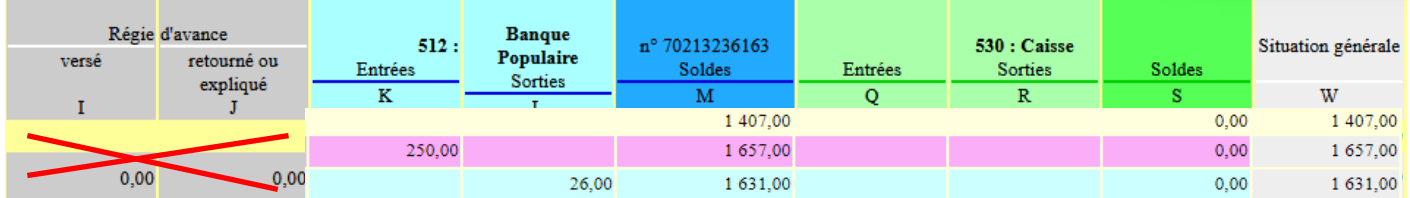

**Colonne I et J :** ne peuvent être saisies en ventilation automatique. Passer en visualisation classique.

Colonne K et L : Inscrire le montant correspondant soit à une entrée soit à une sortie **en banque**.

Colonne M : Retkoop calcule automatiquement vos écritures.

Colonne Q et R: Inscrire le montant correspondant soit à une entrée soit à une sortie **en caisse** (argent liquide détenue dans l'école.)

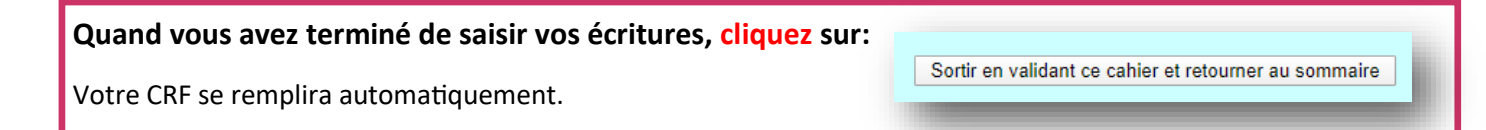

1